# 60.1 – Enter and Maintain Receivables

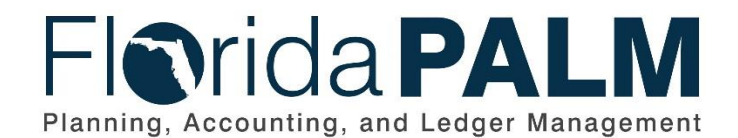

**Department of Financial Services**

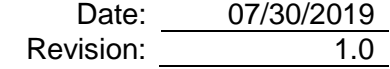

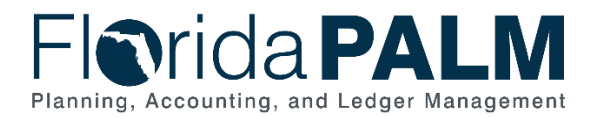

# **Revision History**

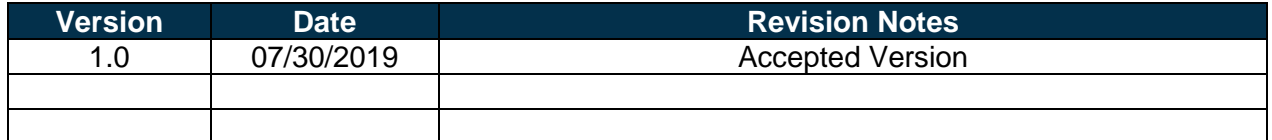

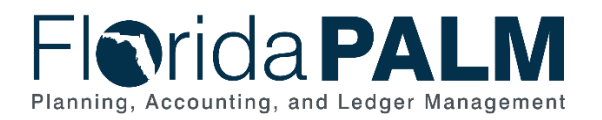

#### **Table of Contents**

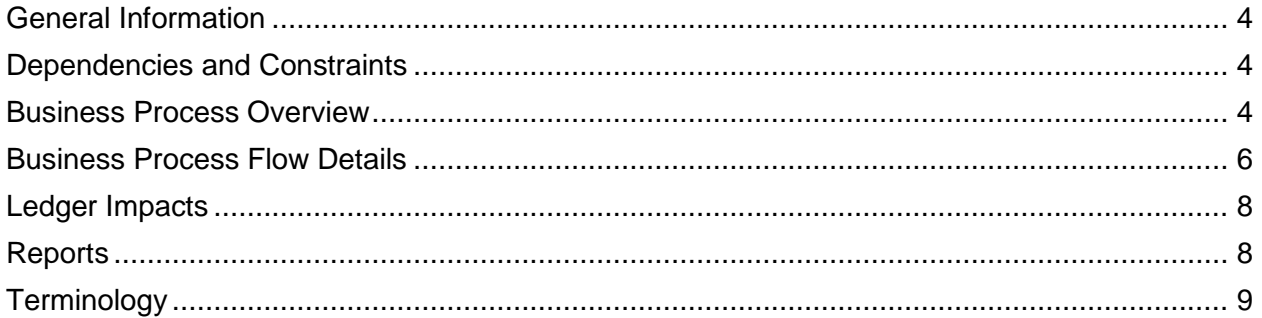

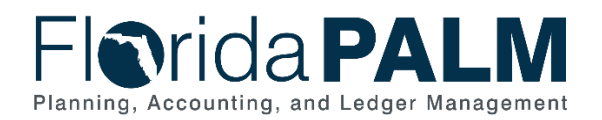

#### <span id="page-3-0"></span>**General Information**

This document describes and depicts the process steps and supporting information for the identified State of Florida financial management business process. This information should be read in conjunction with the Business Process Flow Diagrams.

The Dependencies and Constraints section describes any conditions or criteria that impact how or when the business process should be executed. These could be set within Florida PALM or from external sources (i.e., Law or Rule).

The Business Process Overview section summarizes the business process and provides context for understanding the objectives and desired outcomes of the described business process.

Within the Business Process Flow Details section, included for each process step are:

- **Process Step ID** A unique number assigned to each process step, which corresponds to the Business Process Flow Diagram
- **Process Step Title** A short description assigned to each process step, which corresponds to the Business Process Flow Diagram
- **Description of Process** A detailed narrative description of the process step, which provides additional information and context for understanding the process step

Also described below are the Ledger Impacts and Reports, which are displayed as icons on the Business Process Flow Diagrams. Ledger impacts describe where there is an update to one of the ledgers used to track activity for accounting, budget management, or financial reporting purposes. Reports describe where a report is identified to be produced at a particular process step or is used to support the completion of a process step.

Finally, included in the Terminology section are definitions of terms which will help the reader to better understand the document. These are terms that are used within this document that may be new or that require a description for common understanding.

#### <span id="page-3-1"></span>**Dependencies and Constraints**

- Establishing accounts receivable at a customer account level is dependent upon agency use of Florida PALM
- Florida PALM provides the ability to interface AR data with agency business systems
- Transactions are reconciled, and errors corrected prior to closure of the accounting period

#### <span id="page-3-2"></span>**Business Process Overview**

The Enter and Maintain Receivables business process is within the Accounts Receivable (AR) business process grouping. AR includes a collection of business processes that:

- Manage accounting, reporting, and collection of outstanding State revenues;
- Support the intake and accounting for cash receipts; and
- Ensures that the write-off of outstanding debt is appropriately approved.

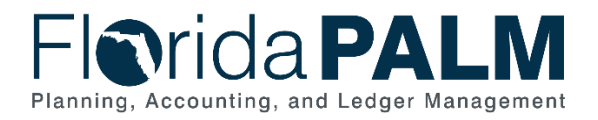

This business process addresses how the State records receivable transactions to customers and perform period closings. The business subprocesses included are:

- 60.1.1 Record Accounts Receivable
- 60.1.2 Period Close

In Florida PALM receivables are established by creating a bill in the system, manually entering the receivable, uploading a spreadsheet, or interfacing from an agency business system. Receivables can be updated as needed. Florida PALM provides agencies the ability to approve receivable transactions through workflow. The customer account is automatically updated to reflect outstanding receivables and payments received.

Florida PALM also offers various reporting and inquiring capabilities for researching and reviewing transactions. This allows agencies to efficiently manage open receivables. It also allows agencies to reconcile and correct transaction errors prior to closing the AR accounting period.

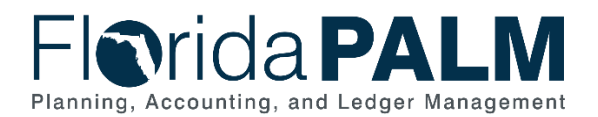

#### <span id="page-5-0"></span>**Business Process Flow Details**

The tables below describe steps in each business subprocess as reflected on the Business Process Flow Diagrams. The tables also reflect information associated with each step describing the intent of the specific process.

The Business Process Flow Diagrams use horizontal swim lanes to depict where activities are performed by different parties or systems. Each swim lane is titled with a role, either agencybased or within Department of Financial Services (DFS), and in some cases, are representative of an external entity or system. The swim lanes may change from page to page within a single business subprocess as more or fewer roles are required to execute sections of the business subprocess. Optionally, the process flow diagram may reflect vertical swim lanes to further designate information such as systems or time intervals.

*Table 1: Record Accounts Receivable*

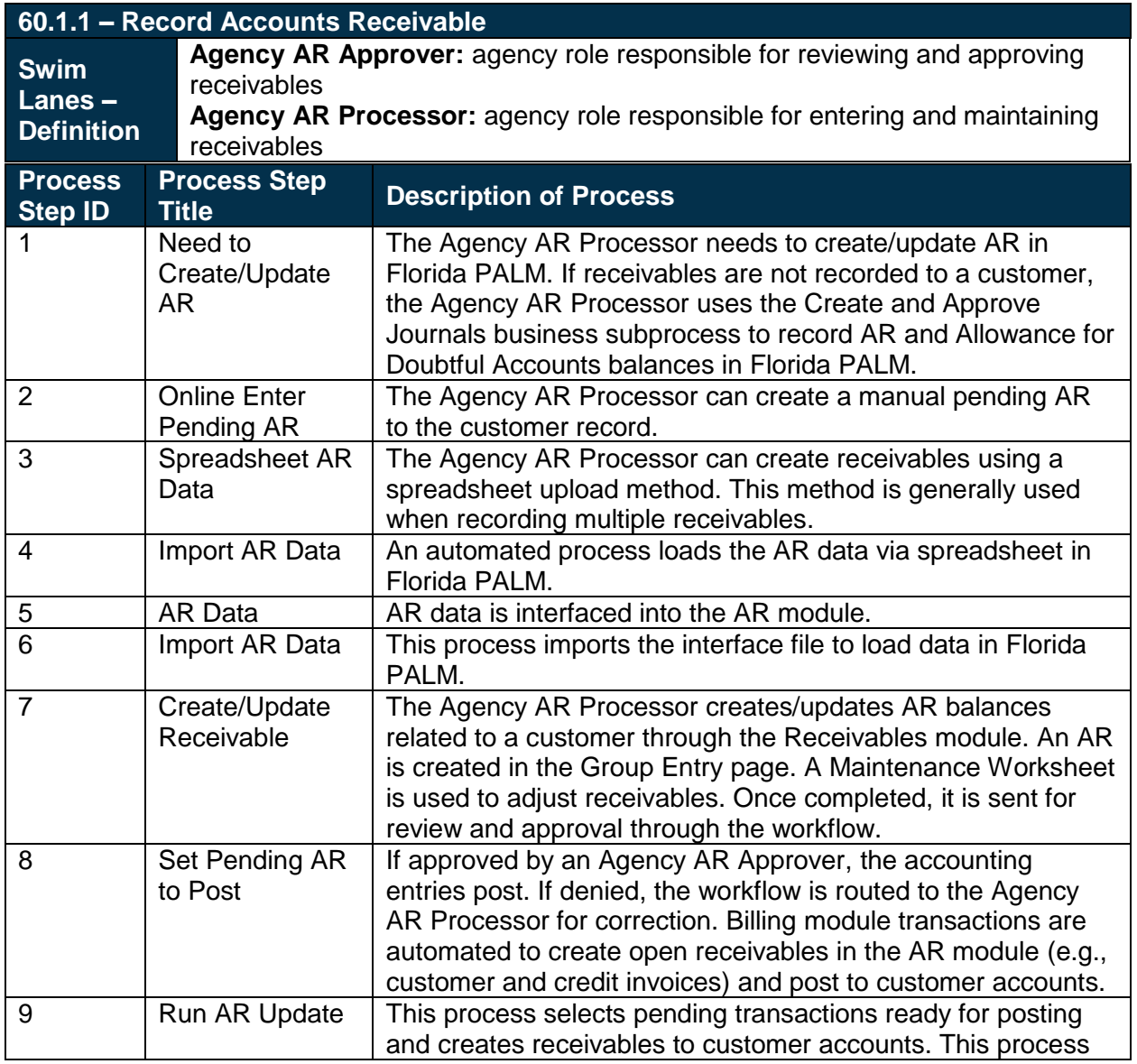

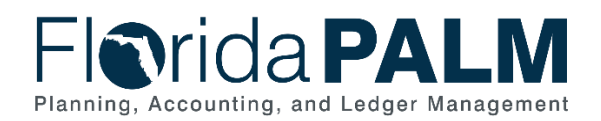

60.1 Enter and Maintain Receivables

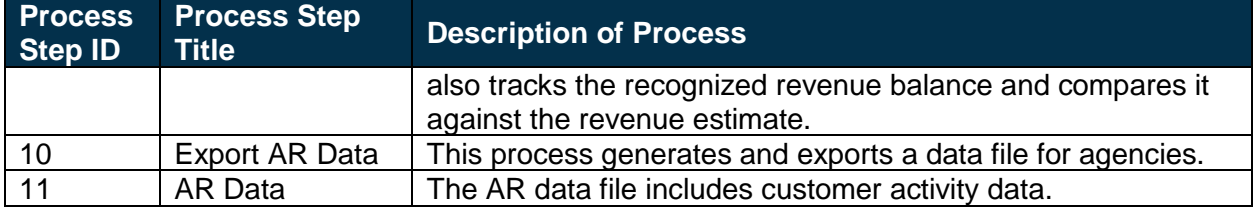

#### *Table 2: Period Close*

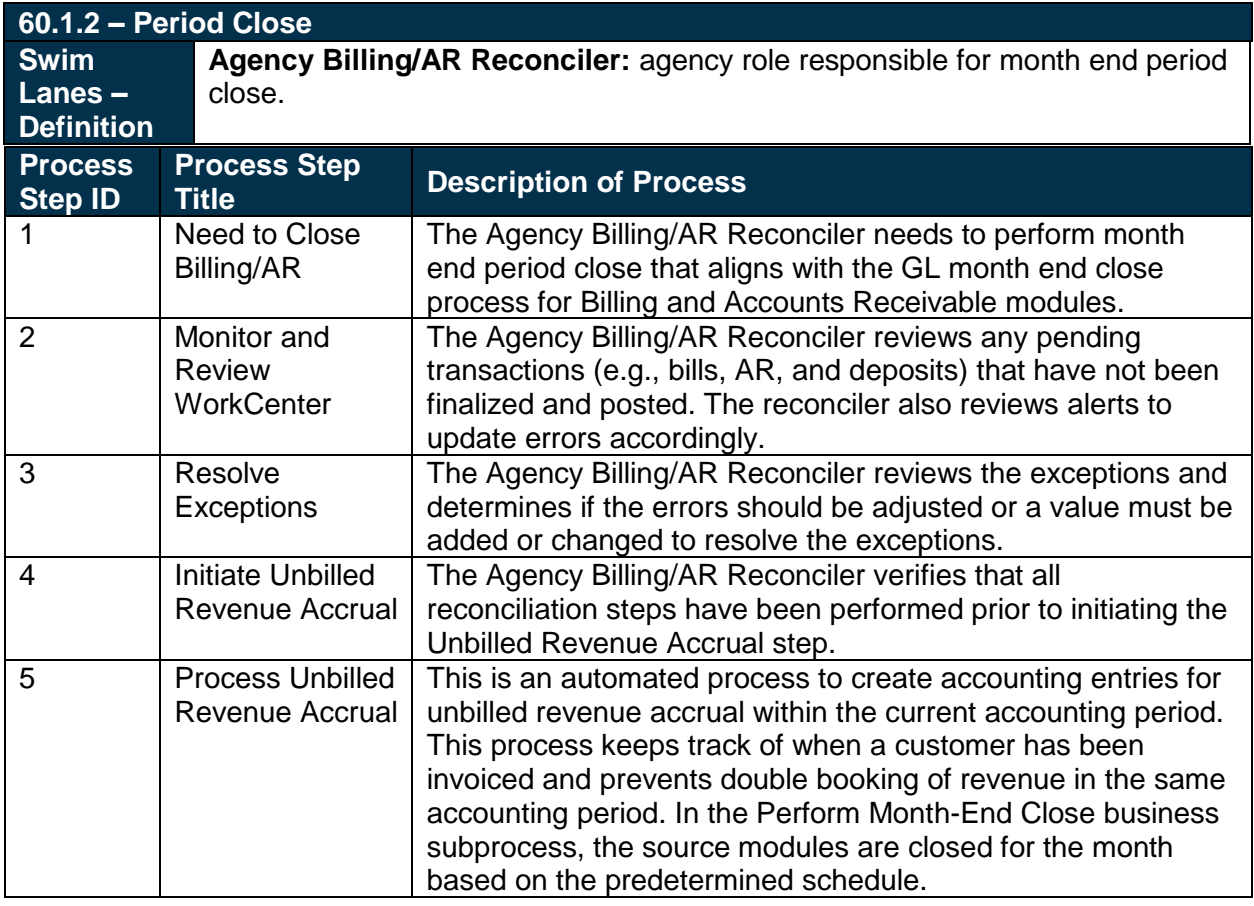

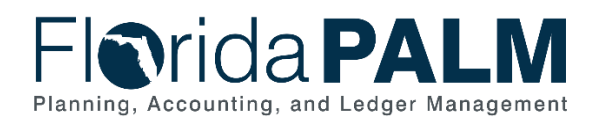

# <span id="page-7-0"></span>**Ledger Impacts**

*Table 3: Ledger Impacts Included on Business Process Flow Diagrams*

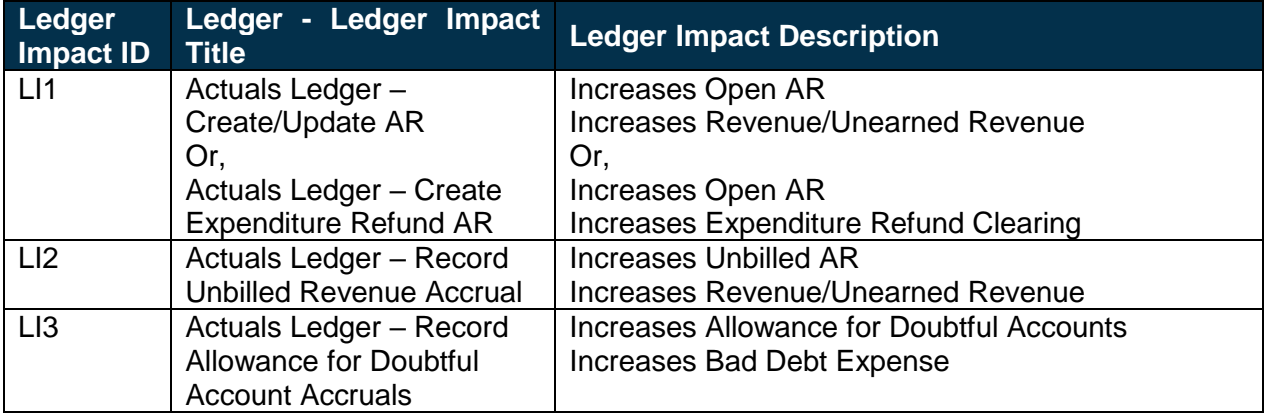

# <span id="page-7-1"></span>**Reports**

*Table 4: Reports Included on Business Process Flow Diagrams*

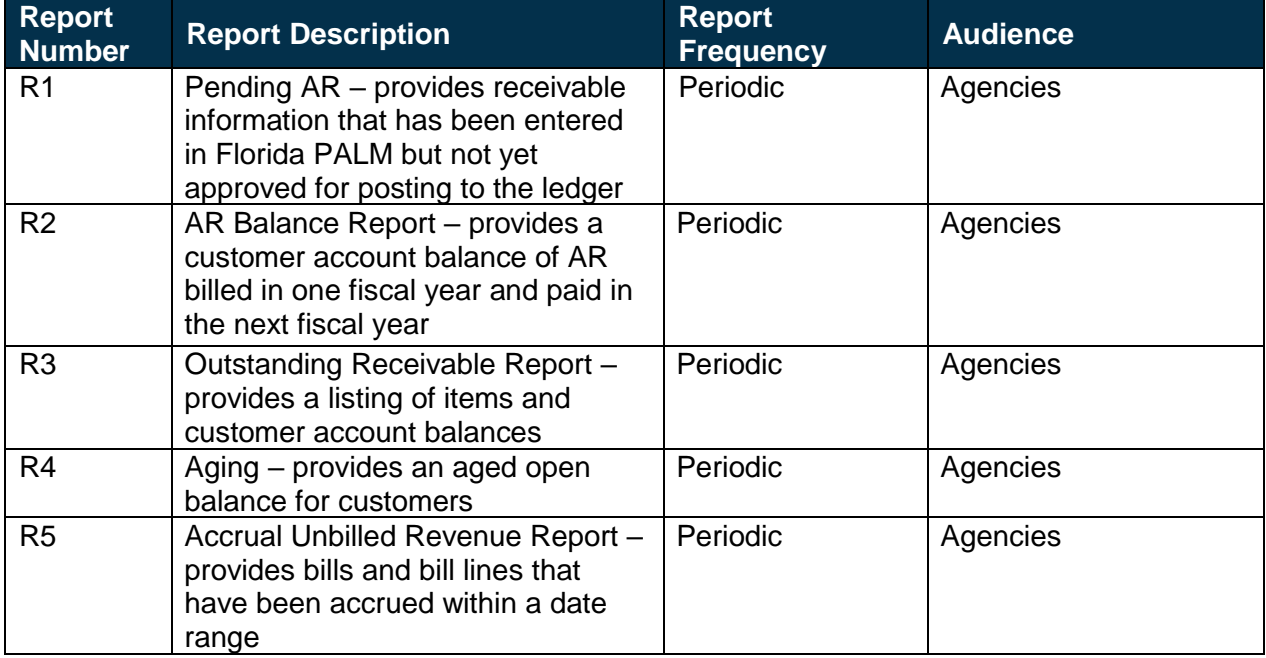

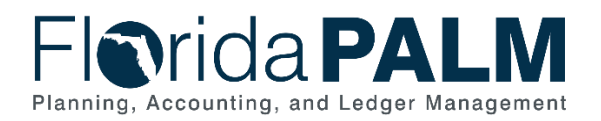

### <span id="page-8-0"></span>**Terminology**

**Maintenance Worksheet** - a workspace for adjusting posted receivables or recording refunds for a credit balance.

**Pending AR** – unposted receivables that have been manually entered in AR or automatically created through billing in Florida PALM.

**Recognized Revenue** – revenue is earned when goods are received, or services rendered; no matter when cash is received.

**Source Module** – one of the supporting modules within Florida PALM that captures business transaction information and provides accounting or other information to other modules (e.g., to the general ledger for posting).

**Workflow** – orchestrated and repeatable patterns of business activity enabled by the systematic organization of resources into processes with specific approvals that transform materials, provide services, or process transactional information.